#### **WMS/WMTS don't like special character in requests by 2.16 Nødebo**

*2016-07-11 09:27 AM - Klas Karlsson*

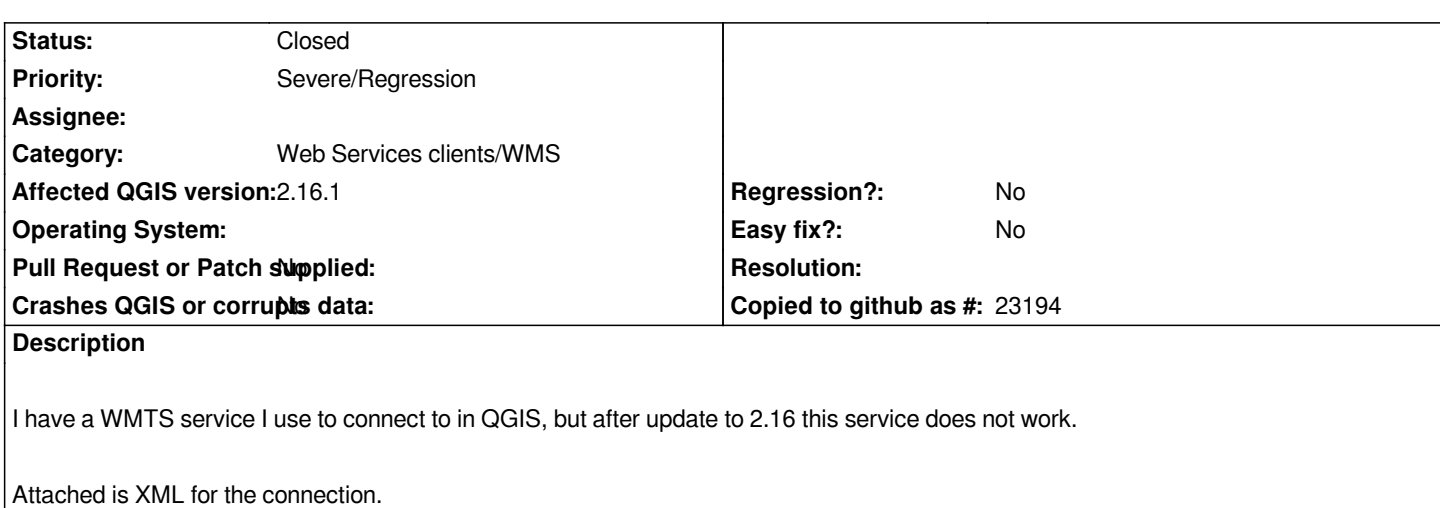

## **Associated revisions**

**Revision bce5ed52 - 2016-08-15 06:24 PM - Jürgen Fischer**

*exclude release name from version string (fixes #15258)*

*(cherry picked from commit 1391aad2f713a796b0ac3d0c22bec6c1c7ada3bb)*

# **History**

# **#1 - 2016-07-11 11:39 PM - Klas Karlsson**

*I've tried with multiple Linux (Ubuntu) versions with same result.*

*The only Windows 10 computer I've tried will add the layer, but will give a lot of errors after a few zoom/pan operations.*

*The layer works fine on 2.14.4 LTR!*

## **#2 - 2016-07-12 02:16 AM - Klas Karlsson**

*Now I've tried a few other WMTS services and most seem to work so, what has changed in 2.16 that makes my particular layer stop working?*

Working: http://opencache.statkart.no/gatekeeper/gk/gk.open\_wmts?Version=1.0.0&service=wmts&request=getcapabilities *Not working:* 

*https://api.lantmateriet.se/open/topowebb-ccby/v1/wmts/token/b33b7fec47e14eb6e02539ad1a24cae2/?service=wmts&request=getcapabilities*

*Is it the h[ttps?](http://opencache.statkart.no/gatekeeper/gk/gk.open_wmts?Version=1.0.0&service=wmts&request=getcapabilities)*

## **#3 - 2016-07-12 03:51 AM - Giovanni Manghi**

*- Category set to Web Services clients/WMS*

*- Priority changed from Normal to Severe/Regression*

### **#4 - 2016-07-12 03:55 AM - Giovanni Manghi**

*- Affected QGIS version changed from master to 2.16.0*

# **#5 - 2016-07-13 01:54 AM - Klas Karlsson**

*I have installed QGIS 2.17 (master) on a clean Xubuntu VM and the WMTS works great (can not trace any fix though)!*

*"Purging" the install and re-installing 2.16 will enable the service to some extent, but the problem resembles Windows behavior where "tileRequest" is invalid resulting in white tiles.*

#### **#6 - 2016-07-13 02:38 AM - Giovanni Manghi**

*- Status changed from Open to Feedback*

*Have you tried to clear the cache in the QGIS general options?*

### **#7 - 2016-07-13 03:01 AM - Klas Karlsson**

*No change after cleared cache. It is still impossible to add my WMTS layer in QGIS 2.16.*

*I haven't gone through the process of updating to master, purging, reinstalling, though. Shouldn't be necessary.*

*Something tells me any shown tiles will be blank too, if the cache is cleared.*

*New info though: A clean 2.16 install on Windows gives the same problem as on Linux, the WMTS layer can not be added (no cache I guess).*

# **#8 - 2016-07-13 03:32 AM - Klas Karlsson**

*Went back to Windows computer with "semi working" WMTS and cleared cache... Now it is not accepting the WMTS from "Lantmäteriet" at all.*

*Still, the Norwegian WMTS works... And as far as I can see the only difference is "https" in the Swedish service.*

*Can I collect some logs somehow to find a possible solution?*

## **#9 - 2016-07-13 03:55 AM - Giovanni Manghi**

*- Status changed from Feedback to Open*

# **#10 - 2016-07-29 02:13 AM - Mattias Spangmyr**

*- File fiddler\_output.png added*

*I also experienced this issue with the same WMS source as Klas Karlsson, also only on 2.16.0.*

*When comparing the GetCapabilities-requests between 2.16.0 and 2.14.4 with Fiddler the only difference I found was the "User-Agent" in the HTTP header. In 2.14.4 it's given as "Mozilla/5.0 QGIS/2.14.4-Essen" while in the new version it's "Mozilla/5.0 QGIS/2.16.0-Nødebo".*

*If I "fiddle" with the request and change the header's User-Agent to "Mozilla/5.0 QGIS/2.16.0-Nodebo" the request is accepted with the expected response.*

*My guess is that the WMS provider in this case does not allow exotic characters in the HTTP header. This would explain why the same WMS suddenly*

# **#11 - 2016-08-01 01:31 AM - Klas Karlsson**

*Tested again with QGIS 2.16.1 and to my surprice: Still not working!*

*I tested it in QGIS Master last week and it did work there.*

# **#12 - 2016-08-15 07:26 AM - Anita Graser**

- *Affected QGIS version changed from 2.16.0 to 2.16.1*
- *Operating System deleted (Ubuntu Linux)*
- *OS version deleted (16.04)*

*Confirmed on Windows with 2.16.1*

*This one doesn't work http://services.cuzk.cz/wms/local-km-wms.asp*

*This one works http://data.wien.gv.at/daten/geo?version=1.3.0*

## **#13 - 2016-08-15 07:41 AM - Anita Graser**

*- Subject chan[ged from WMTS layer not working in 2.16 to WM](http://data.wien.gv.at/daten/geo?version=1.3.0)S/WMTS don't like special character in requests by 2.16 Nødebo*

## **#14 - 2016-08-15 09:25 AM - Jürgen Fischer**

*- Status changed from Open to Closed*

*Fixed in changeset commit:"bce5ed52a8554a385805a6c23d07cecfd1ea0b4b".*

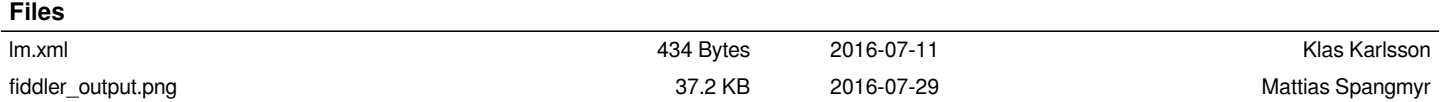